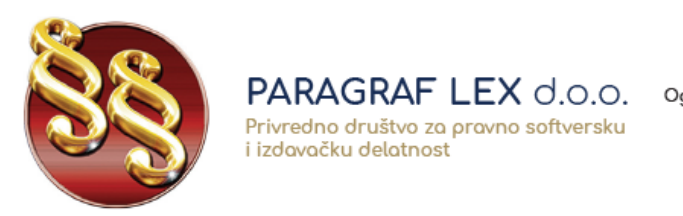

Telefoni: 011/3290-498 011/3290-393

## **Uputstvo za instalaciju Paragraf Lex pravne baze**

Instalaciju pravne baze možete preuzeti sa linka na našem sajtu,a možete je preuzeti i [OVDE.](http://www.paragraf.rs/igorg/s/paragraflex.zip) Nakon preuzimanja instalacije, locirajte preuzet fajl (obično se nalazi u Downloads folderu na Vašem računaru). Na slikama ispod možete videti kako da locirate preuzet fajl ako koristite Google Chrome (levo) ili Mozilla Firefox (desno).

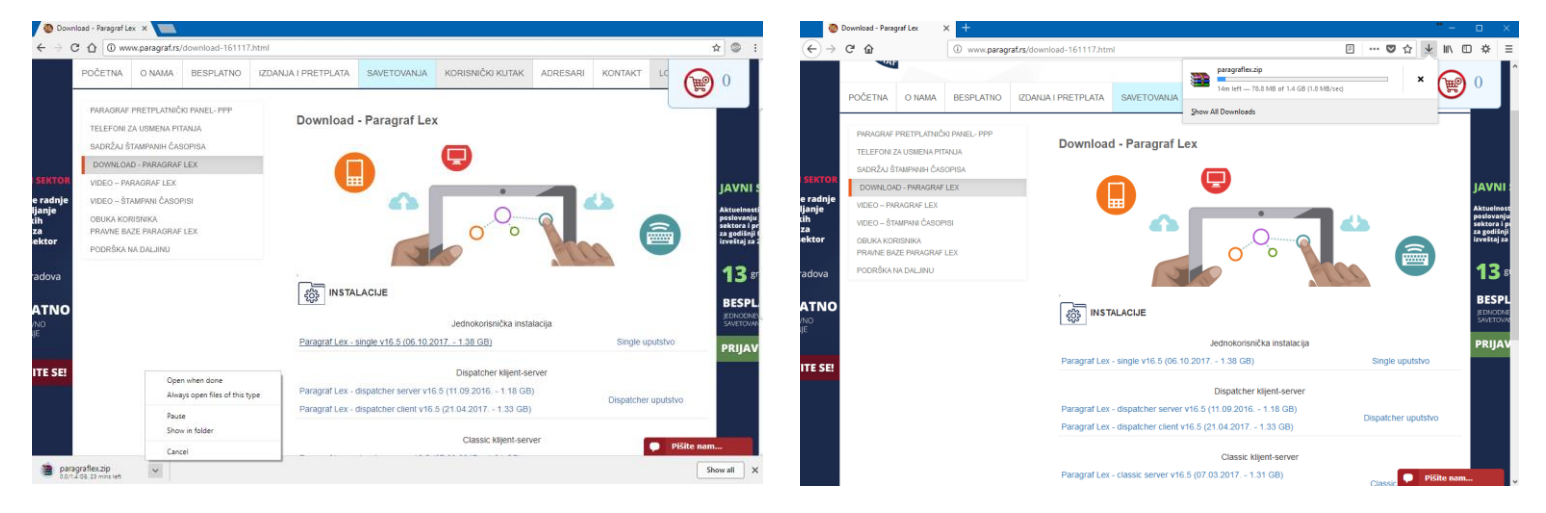

Fajl koji ste preuzeli ima naziv **paragraflex.zip** i to je ustvari spakovana datoteka koja sadrži samu instalaciju. Potrebno je raspakovati (odzipovati) instalaciju pomoću nekog od programa za raspakovanje (WinRar, WinZip, 7zip ili bilo koji drugi). Desnim klikom na sam fajl paragraflex.zip dobijate opcije za raspakovanje (kao na slici levo). Kada raspakujete instalaciju, ona treba da sadrži sve što vidite na slici desno. Pokretanjem **install.exe** pokrećete instalaciju pravne baze na Vaš računar. Imajte u vidu da, ukoliko nemate administratorska prava na računaru, moraćete da kontaktirate Vašu tehničku službu kako bi Vam omogućila pokretanje instalacije.

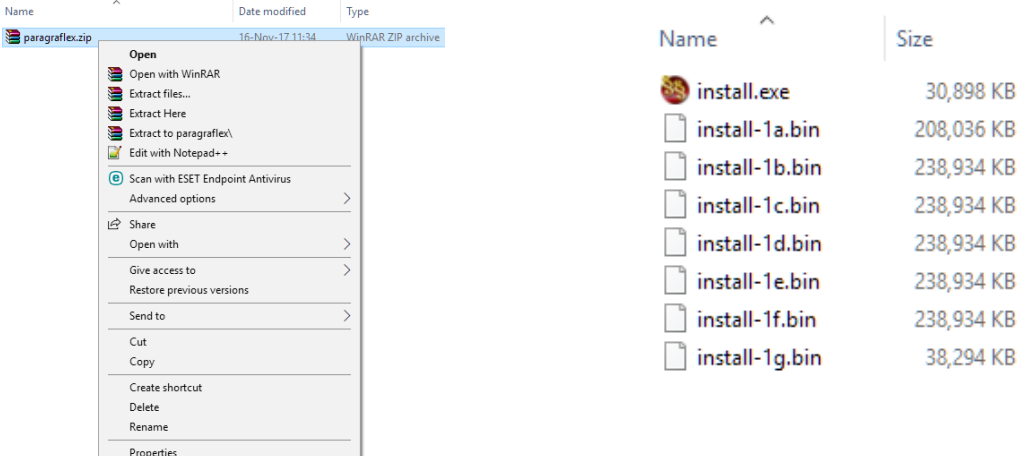

www.paragraf.rs www.paragraf.me www.paragraf.ba www.paragraflex.com

Pravna i ekonomska izdanja za uspešno i zakonito poslovanje

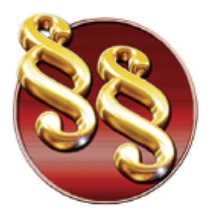

PARAGRAF LEX d.o.o. Privredno društvo za pravno softversku i izdavačku delatnost

21208 Sremska Kamenica, Cara Lazara br.36 Ogranak Paragraf LEX BGD, Beograd, Takovska 42<br>PIB: 104830593 | Mat. br. 20240156 Tekući račun: 285-1001000001779-17 160-380290-23 e-mail: redakcija@paragraf.rs

Telefoni: 011/3290-498 011/3290-393

Kada pokrenete instalaciju, pojaviće se ugovor o licenci. Kliknite na **Prihvatam ugovor**, pa zatim na **Dalje.** Pojavljuje se prozor sa informacijama o samom programu, a Vi opet kliknite **Dalje.**

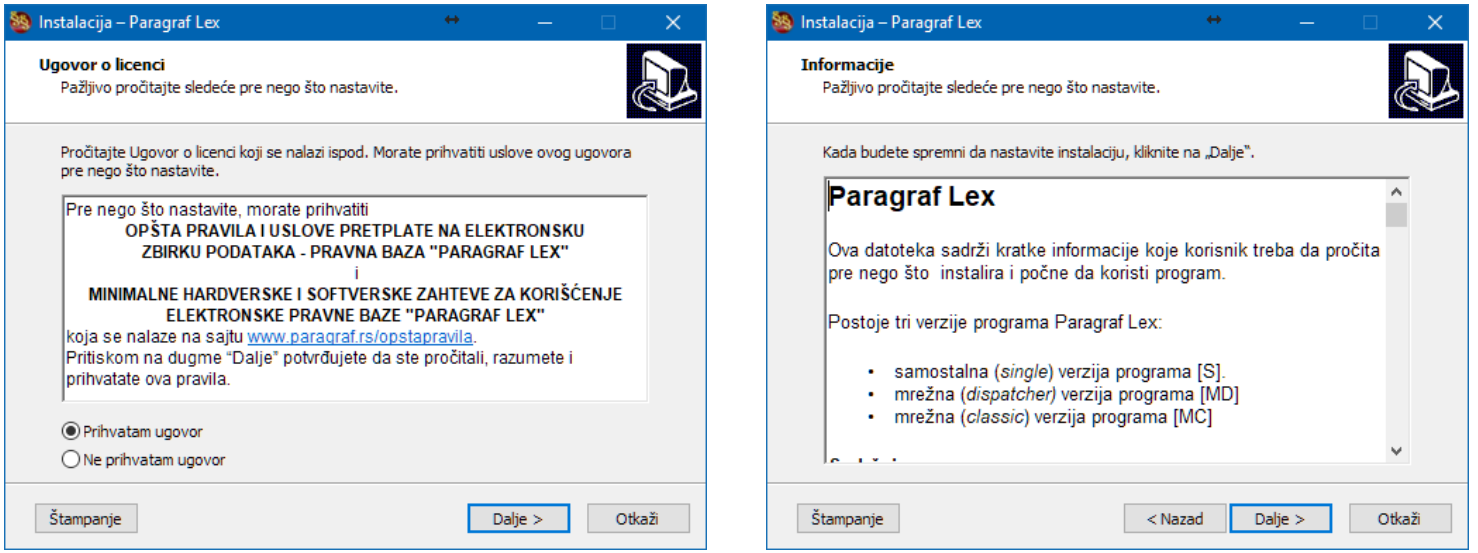

Instalacija će Vas nakon toga pitati gde želite da instalirate Paragraf. Najbolje je da instalacija bude smeštena u datoteci koja je ponuđena, pa Vi kliknite **Dalje.** Instalacija sada ima sve informacije, pa možete da kliknete na **Instaliraj.** Sačekate da se instalacija završi, i onda kliknite na **Kraj.**

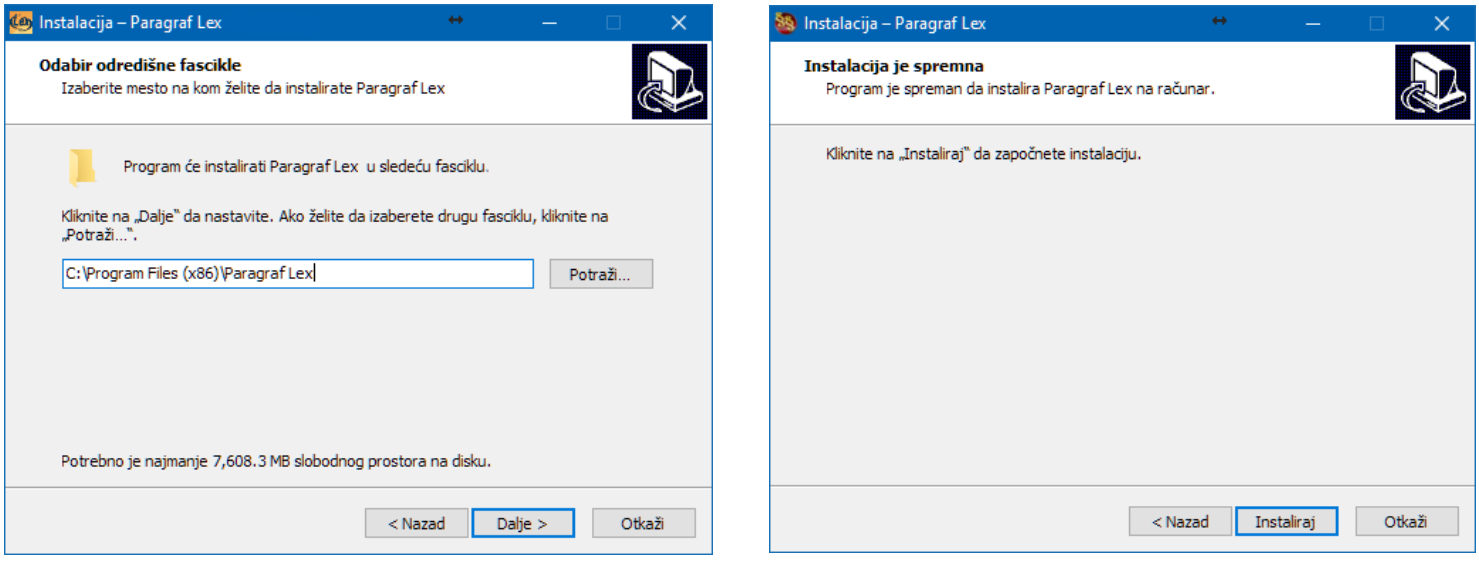

Pravna i ekonomska izdanja za uspešno i zakonito poslovanje

Paragraf Co d.o.o. • 11000 Beograd • Takovska 42 • Partner

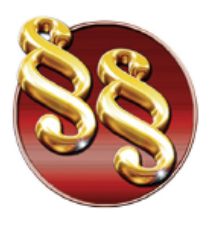

21208 Sremska Kamenica, Cara Lazara br.36 Ogranak Paragraf LEX BGD, Beograd, Takovska 42<br>PIB: 104830593 | Mat. br. 20240156 Tekući račun: 285-1001000001779-17 160-380290-23 e-mail: redakcija@paragraf.rs

Telefoni: 011/3290-498 011/3290-393

Paragraf će se automatski pokrenuti. Sledeći korak je registracija Vaše licence. Izaberite registraciju putem interneta i kliknte **Dalje.** Pojaviće se prozor gde treba uneti Vaše podatke, kao i Aplikacioni kod. Taj kod dobijate uz pretplatu na Paragraf Lex i kod je validan za jednu instalaciju na jednom računaru. Ukoliko ste pretplatnici a nemate aplikacioni kod, pozovite službu tehničke podrške na brojeve telefona koji će biti dole navedeni. Pojaviće se prozor za preuzimanje korisničkih podataka. Ukoliko ste na tom računaru ranije koristili Paragraf Lex, kliknite na **DA,** a ukoliko niste, kliknite na **NE**. Nakon toga će se pravna baza pokrenuti i možete je nesmetano koristiti.

**PARAGRAF LEX d.o.o.** 

Privredno društvo za pravno softversku

i izdavačku delatnost

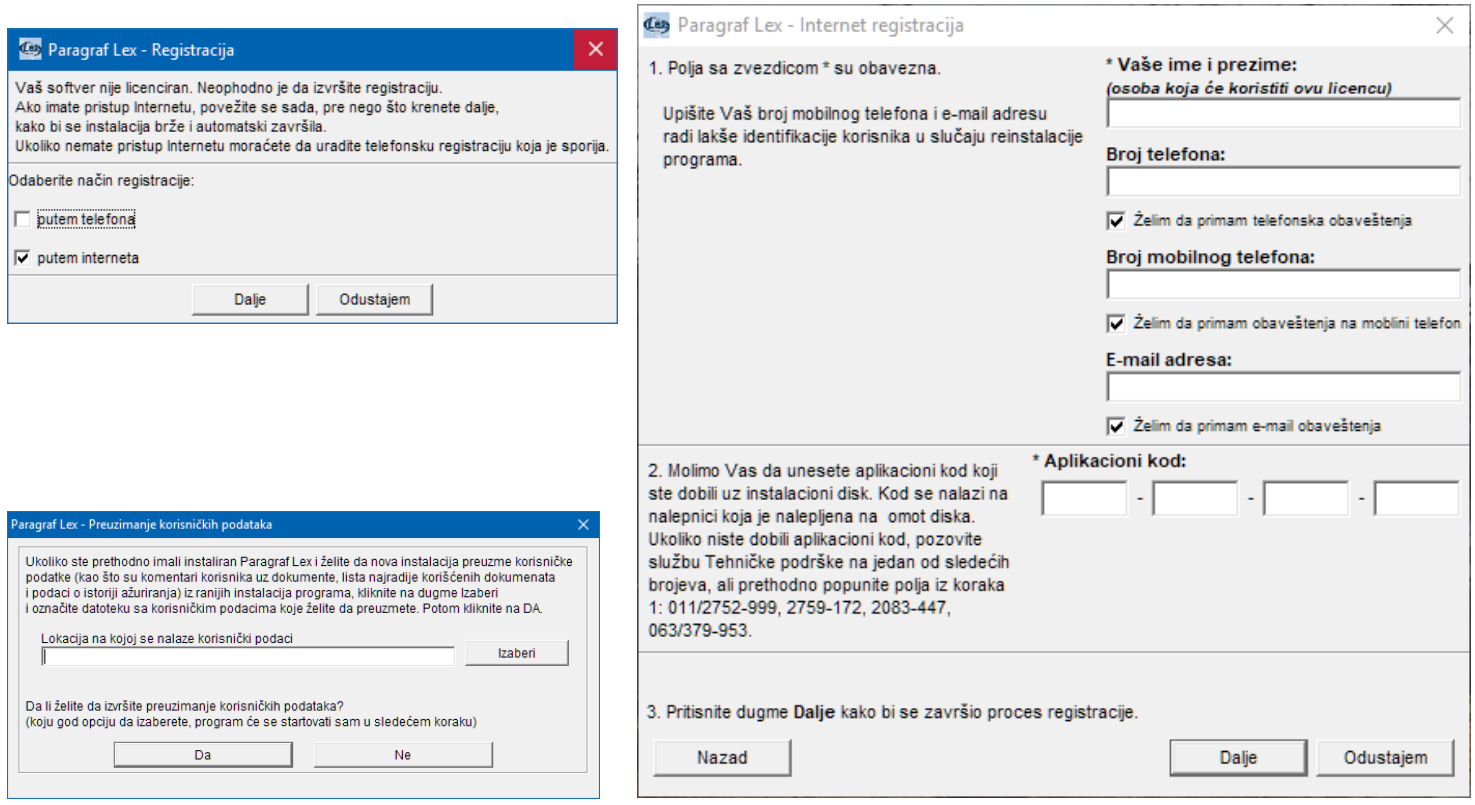

Ukoliko imate bilo kakvih pitanja, kontaktirajte službu tehničke podrške na sledeće brojeve telefona:

**063/379-714**

**063/379-904**

**063/379-946**

**[support@paragraf.rs](mailto:support@paragraf.rs)**

www.paragraf.rs www.paragraf.me

www.paragraf.ba www.paragraflex.com Pravna i ekonomska izdanja za uspešno i zakonito poslovanje

Paragraf Co d.o.o. • 11000 Beograd • Takovska 42 • Partner